## How to Post a Position

To post a position, select the **Create New Posting** button underneath the **Employers** heading on the AAEA Employment page.

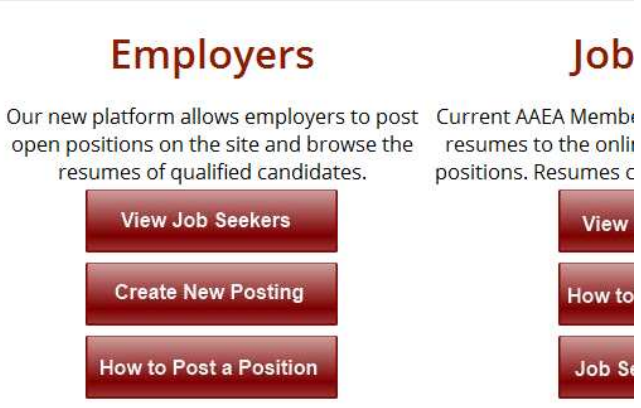

You will be prompted to either log into your AAEA account, or create a new record by entering your email address.

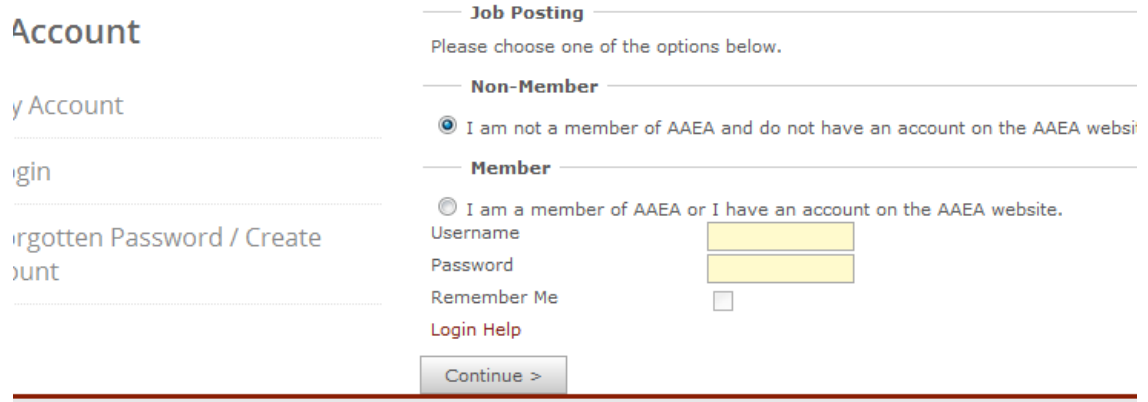

After you have logged in, select the **Create New Job Posting** button to begin the position submission process. - Vour Joh Doctii

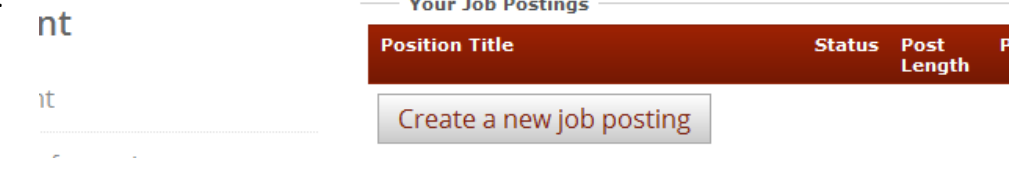

After you have entered in the relevant information, select **Continue.** Please enter payment information when required.

Select **Submit.**